#### Models PS-010V-WD-D-96-24-AWNR

## Please read all instructions prior to installation and keep for future reference!

THIS LED DRIVER IS TO BE INSTALLED IN ACCORDANCE WITH ARTICLE 450 OF THE NATIONAL ELECTRICAL CODE. THE LED DRIVER MUST BE INSTALLED IN A WELL VENTILATED AREA AND FREE FROM EXPLOSIVE GASES AND VAPORS. PROPER OPERATION REQUIRES THE FREE FLOW OF AIR. AS THIS LED DRIVER IS HARDWIRED, IT SHOULD ONLY BE INSTALLED BY A QUALIFIED ELECTRICIAN. SUITABLE FOR DRY LOCATION

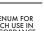

WITH UL2043

REVO.2 12202023 7777 Merrimac Ave Niles, IL 60714 T 224.333.6033 F 224.757.7557 info@luminii.com www.luminii.com

. 🕪 🛚 📗 Umir

1/5

| Input        | 120 - 277 V AC, 1.1 A, 50/60 Hz |
|--------------|---------------------------------|
| Output       | 24 V DC, 4.0 A                  |
| Max. Wattage | 96 W                            |

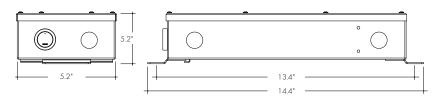

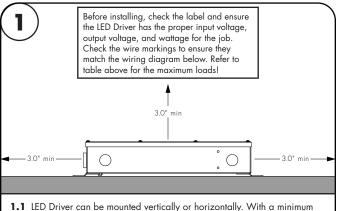

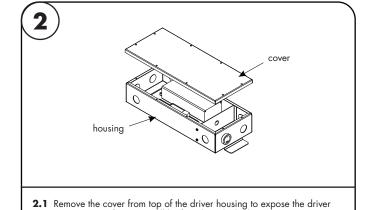

wires. Screws for cover will be found inside the housing.

- of 3" clearance around LED Driver to provide proper air circulation.
- **1.2** Ensure that the Lutron Athena Wireless node has at least  $1^{\prime\prime}$  clearance from any metal such as conduit.

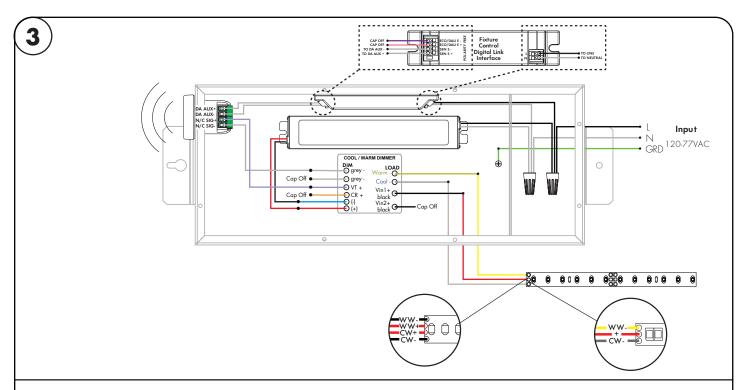

3.1 Connect the 120-277V AC power into the housing from the electrical panel, followed by connecting the 24V DC low voltage conduit for the LED. There is no control wire connections to make since the power supply is already connected to the Athena wireless node.

#### Models PS-010V-WD-D-96-24-AWNR

# Please read all instructions prior to installation and keep for future reference!

THIS LED DRIVER IS TO BE INSTALLED IN ACCORDANCE WITH ARTICLE 450 OF THE NATIONAL ELECTRICAL CODE. THE LED DRIVER MUST BE INSTALLED IN A WELL VENTILATED AREA AND FREE FROM EXPLOSIVE GASES AND VAPORS. PROPER OPERATION REQUIRES THE FREE FLOW OF AIR. AS THIS LED DRIVER IS HARDWIRED, IT SHOULD ONLY BE INSTALLED BY A QUALIFIED ELECTRICIAN. SUITABLE FOR DRY LOCATION.

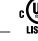

**III**luminii

7777 Merrimac Ave Niles, IL 60714 T 224.333.6033 F 224.757.7557 info@luminii.com www.luminii.com

PLENUM FOR SUCH USE IN ACCORDANCE WITH UL2043

12202023

REVO.2

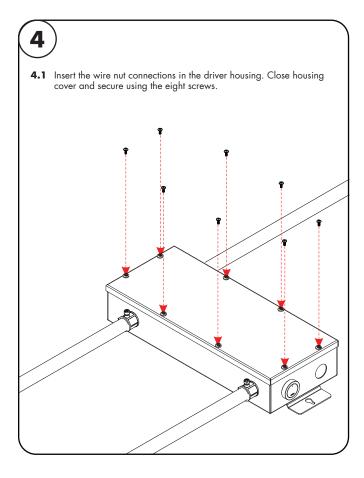

#### Models PS-010V-WD-D-96-24-AWNR

### Please read all instructions prior to installation and keep for future reference!

THIS LED DRIVER IS TO BE INSTALLED IN ACCORDANCE WITH ARTICLE 450 OF THE NATIONAL ELECTRICAL CODE. THE LED DRIVER MUST BE INSTALLED IN A WELL VENTILATED AREA AND FREE FROM EXPLOSIVE GASES AND VAPORS. PROPER OPERATION REQUIRES THE FREE FLOW OF AIR. AS THIS LED DRIVER IS HARDWIRED, IT SHOULD ONLY BE INSTALLED BY A QUALIFIED ELECTRICIAN. SUITABLE FOR DRY LOCATION.

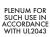

REVO.2 12202023

3 / 5

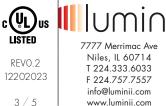

### User Guide Instructions

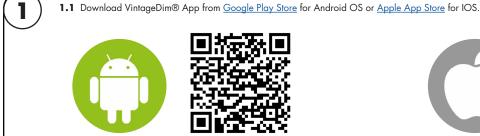

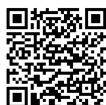

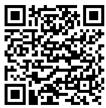

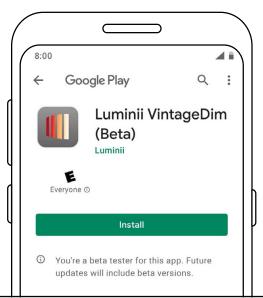

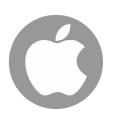

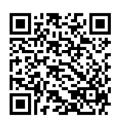

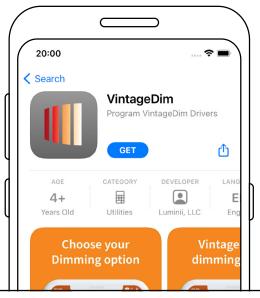

- 2.1 Open the App and choose one of the factory pre-build presets.
  - VintageDim® Warm Dim (page 2)

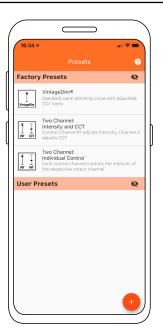

#### Models PS-010V-WD-D-96-24-AWNR

#### Please read all instructions prior to installation and keep for future reference!

THIS LED DRIVER IS TO BE INSTALLED IN ACCORDANCE WITH ARTICLE 450 OF THE NATIONAL ELECTRICAL CODE. THE LED DRIVER MUST BE INSTALLED IN A WELL VENTILATED AREA AND FREE FROM EXPLOSIVE GASES AND VAPORS. PROPER OPERATION REQUIRES THE FREE FLOW OF AIR. AS THIS LED DRIVER IS HARDWIRED, IT SHOULD ONLY BE INSTALLED BY A QUALIFIED ELECTRICIAN. SUITABLE FOR DRY LOCATION.

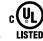

**₩** IIIUMic

Niles, IL 60714 T 224.333.6033 F 224.757.7557 info@luminii.com www.luminii.com

PLENUM FOR SUCH USE IN ACCORDANCE WITH UL2043

REVO.2 12202023 4 / 5

# Using the App

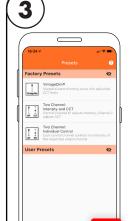

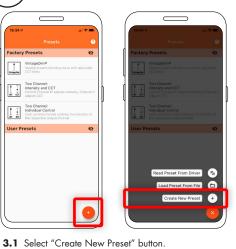

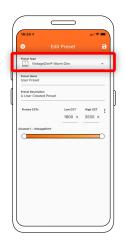

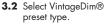

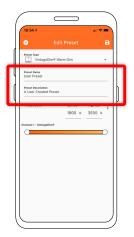

3.3 Change the preset name and description to your own.

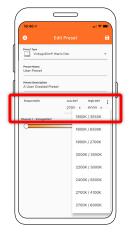

3.4 Set the CCT values of your light source or choose from preset Fixture CCTs option.

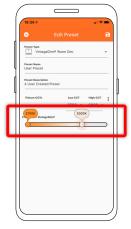

3.5 Adjust sliders for maximum and minimum CCT at the bottom of the screen. This calculates the correct curve using the values you set in this section.

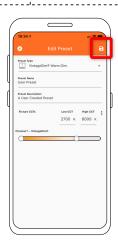

3.6 Save preset.

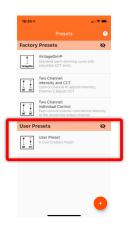

3.7 Select your new user preset from the main list.

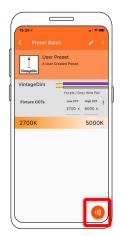

3.8 Press Program button.

3.9 Place phone directly on the VintageDim® module. Phone will play a tone when programming begins. Programming is complete when you hear a single beep and see the "Programming Successful" screen.

If the driver was off during programming, simply power on and the driver will work according to the new program. If the driver was on during programming, it will need to be power cycled for new programming to become active.

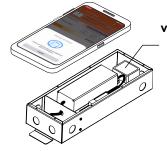

VintageDim<sup>®</sup> MODULE

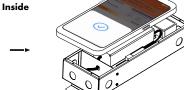

\* Lid of driver case must be removed.

#### Models PS-010V-WD-D-96-24-AWNR

### Please read all instructions prior to installation and keep for future reference!

THIS LED DRIVER IS TO BE INSTALLED IN ACCORDANCE WITH ARTICLE 450 OF THE NATIONAL ELECTRICAL CODE. THE LED DRIVER MUST BE INSTALLED IN A WELL VENTILATED AREA AND FREE FROM EXPLOSIVE GASES AND VAPORS. PROPER OPERATION REQUIRES THE FREE FLOW OF AIR. AS THIS LED DRIVER IS HARDWIRED, IT SHOULD ONLY BE INSTALLED BY A QUALIFIED ELECTRICIAN. SUITABLE FOR DRY LOCATION.

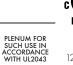

REVO.2 12202023

5/5

MODULE Inside

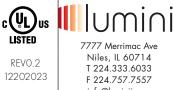

# Using the App

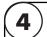

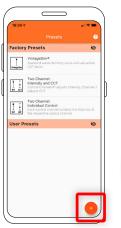

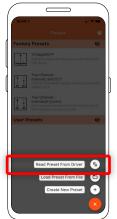

4.1 Select Read Preset From Driver button.

**4.2** Place phone directly on the VintageDim® module. Reading is complete when you see the following confirmation on screen.

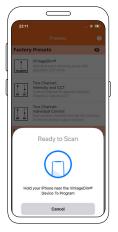

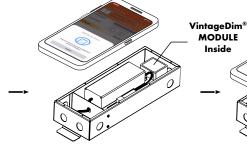

\* Lid of driver case must be removed.

4.3 After successful reading you will see new user preset created with corresponding name and description.

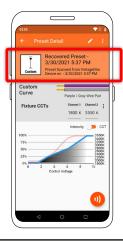

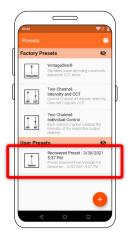